## **Instructions for Extracting Files from a Zip Download**

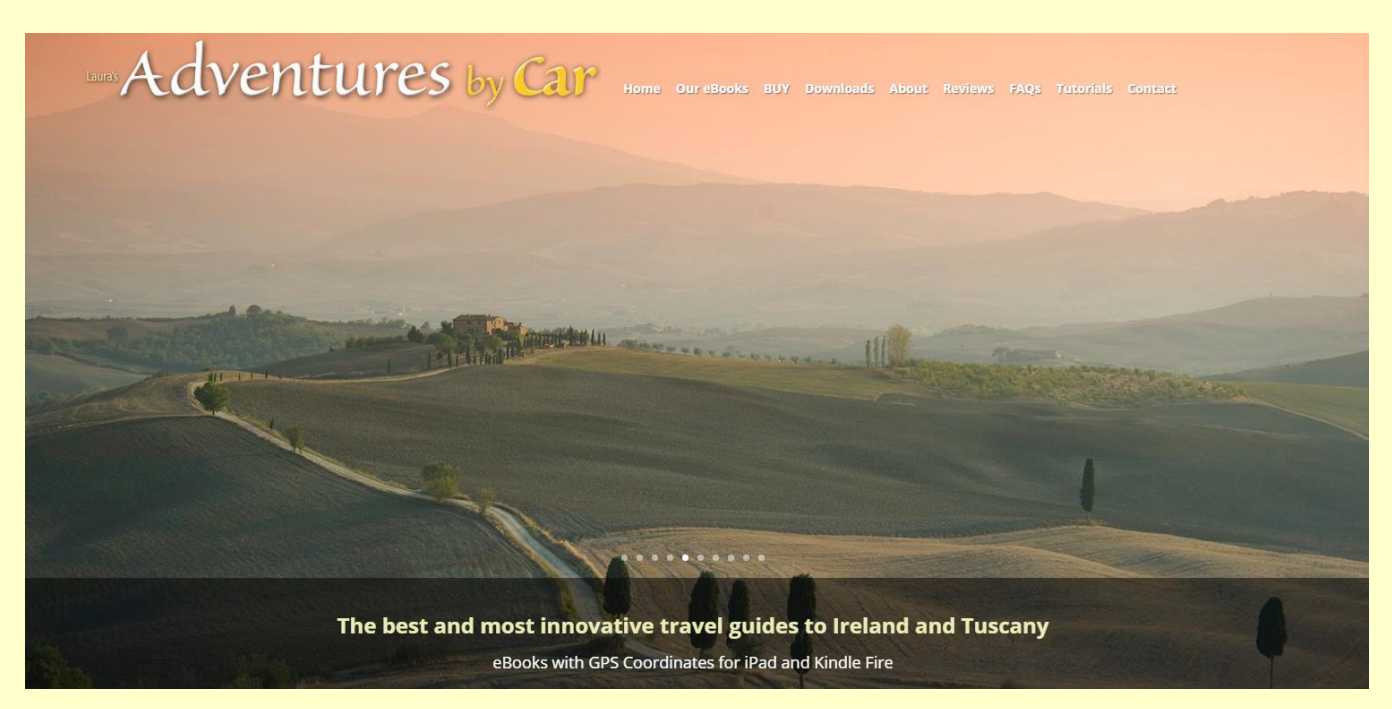

Our GPS coordinate files are supplied for download as a compressed "ZIP" file, which results in a single, smaller file that is faster to download. Bundled inside each "ZIP" download you will find our GPS coordinates file and installation instructions.

You must extract the GPS coordinates file from the ZIP download before you can install the coordinates file onto a Garmin or TomTom GPS device, or before using the coordinates file with the Google Maps app on a smartphone.

It's easy, here's how:

1. Using a Windows PC or Mac computer, download our ZIP file for Tuscany or Ireland. To download, [click here for Tuscany](http://www.adventuresbycar.com/gps-downloads-tuscany/) an[d click here for Ireland](http://www.adventuresbycar.com/download-gps-coordinates-ireland/) and select the device you will be using for navigation -- Garmin, TomTom or the Google Maps app on a smartphone. In order to complete the download, you must agree to our Use and License Agreement for Downloadable Coordinate Files and provide an activation code.

*The activation code is listed in each of our books. To locate the activation code, simply search for "activation code" using your Kindle or iPad.*

- *Windows users*: After downloading, locate the ZIP file you just downloaded (usually on the Desktop or Downloads folder). (Clic[k here](http://windows.microsoft.com/en-us/windows-vista/find-a-file-you-have-downloaded) for help finding a file you have downloaded.)
- *Mac users*: On your Mac, open "Finder" by clicking on the [Finder icon](https://support.apple.com/en-us/HT201732) on the Dock. Then, using Finder, locate the ZIP file you just downloaded.

2. The file will have downloaded as [a compressed \(zipped\) folder,](https://en.wikipedia.org/wiki/Zip_(file_format)) which results in a single, smaller file that is faster to download. Bundled inside each "ZIP" download you will find our GPS coordinates file and installation instructions. You must extract the GPS coordinates file from the ZIP download before using the coordinates file with a Garmin or TomTom GPS device, or when using the Google Maps app on a smartphone.

3. **Extract** the GPS coordinate file from the ZIP download as follows:

## **MAC**

After locating the downloaded folder, select the folder and double-click on it.

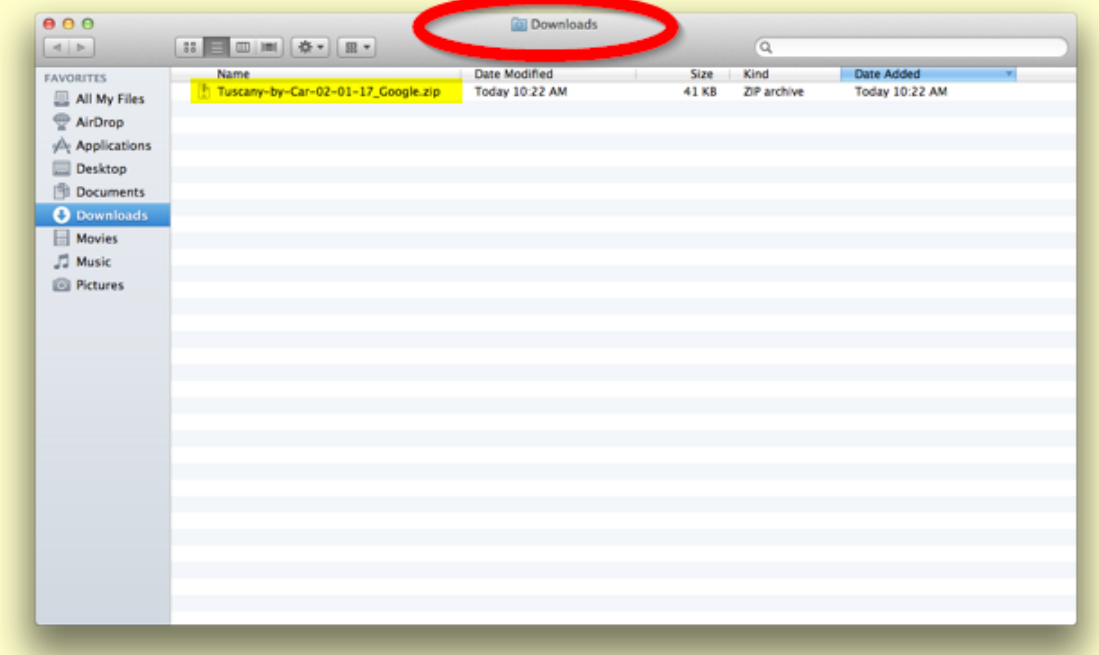

This will extract the GPS coordinates file (and installation instructions in PDF format) from the ZIP file you downloaded. The GPS coordinates file is what you will use with a Garmin or TomTom GPS device, or when using the Google Maps app on a smartphone.

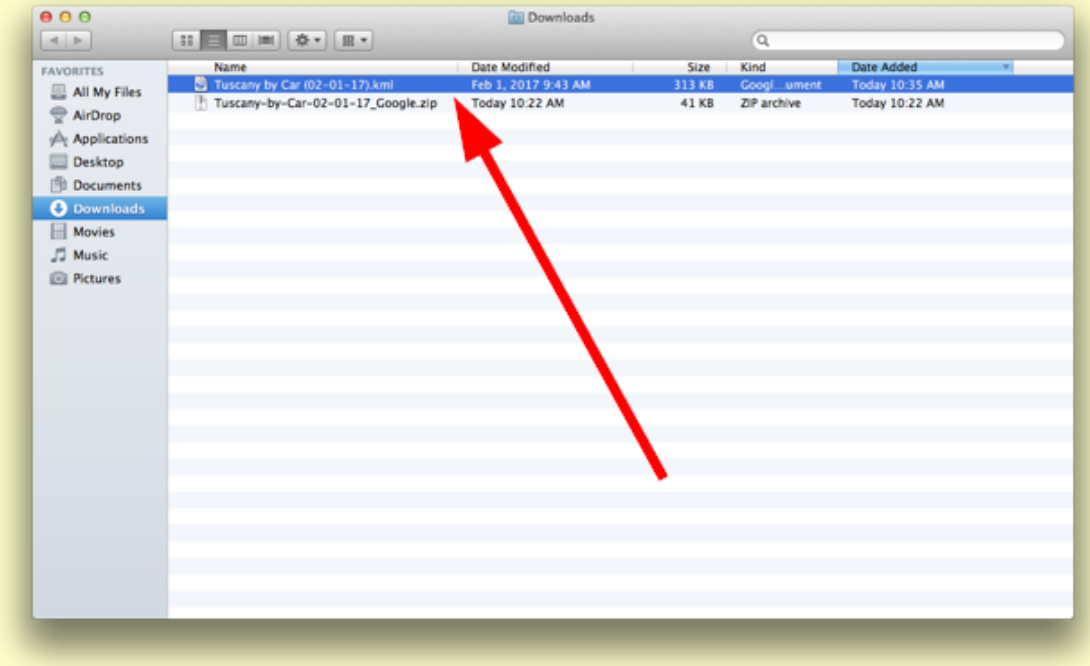

Click [here](http://www.macworld.co.uk/how-to/mac-software/how-zip-unzip-compress-files-mac-3458501/) if you need further information about extracting ZIP files when using a Mac.

## **WINDOWS**

After locating the downloaded folder, right-click on the folder and then click "Extract All."

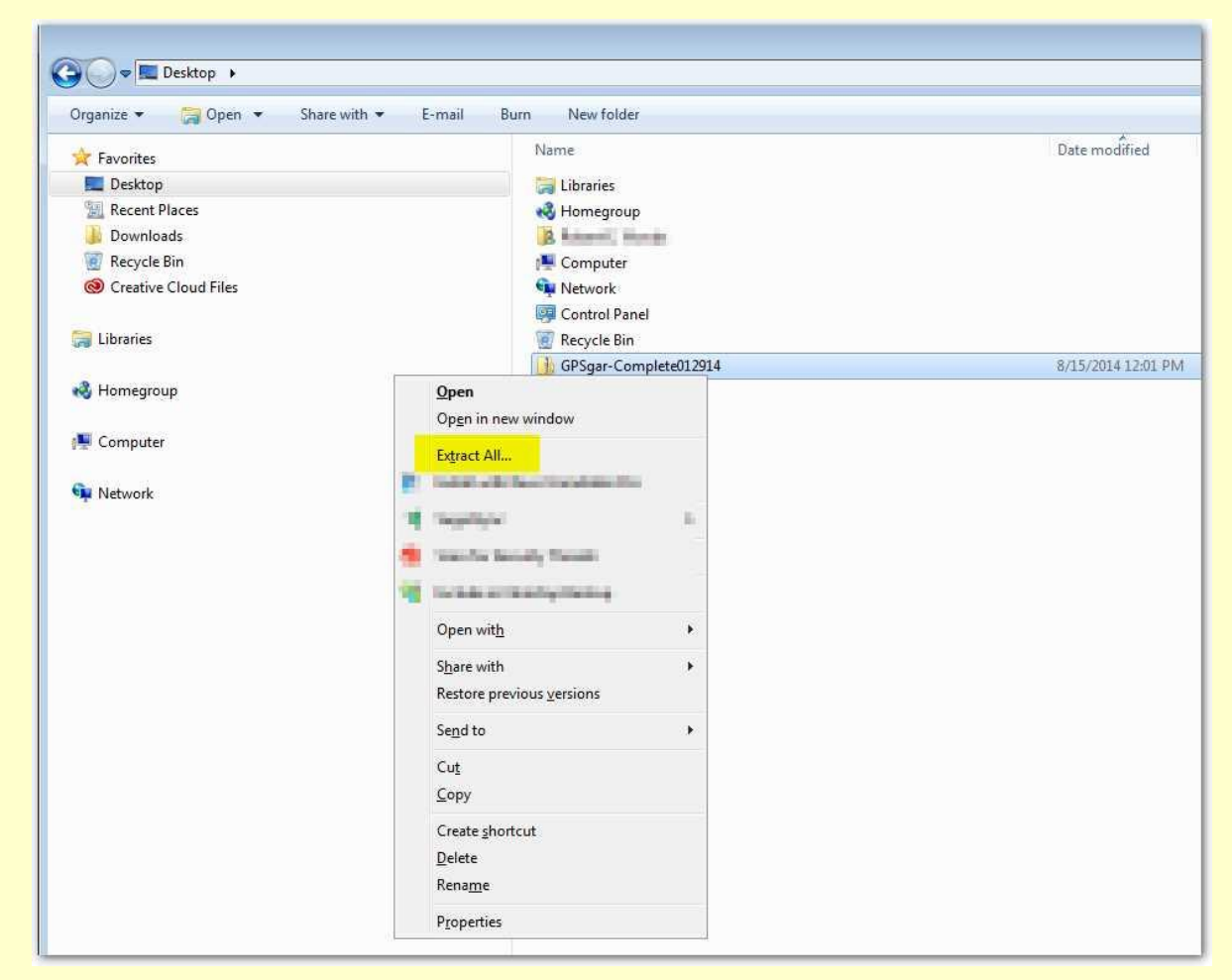

In the dialogue box that follows, ensure that the box "Show extracted files when complete" is checked and then select "Extract."

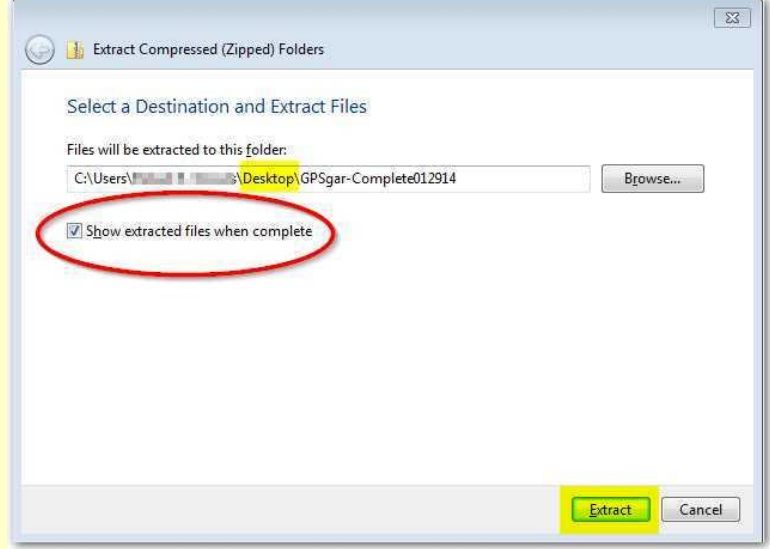

This will extract the GPS coordinates file (and installation instructions in PDF format) from the ZIP file you downloaded. The GPS coordinates file is what you will use with a Garmin or TomTom GPS device, or when using the Google Maps app on a smartphone.

Click [here](http://windows.microsoft.com/en-us/windows/compress-uncompress-files-zip-files#1TC=windows-7) if you need further assistance when extracting ZIP files using a Windows PC.

## **CONTACT US**

For additional assistance, feel free to contact us at [info@tuscanybycar.com.](mailto:info@tuscanybycar.com)

Apple, Mac, iBooks, iPad, iPhone and iTunes are trademarks or registered trademarks of Apple Inc., registered in the U.S. and other countries.

GOOGLE, Google Maps, Google Earth, Google Street View, Google Drive, Google Translate and Google Play are registered trademarks of Google Inc.

Android is a trademark of Google Inc.

Windows<sup>®</sup> is a registered trademark of Microsoft Corporation in the United States and other countries.

Garmin and nüvi are trademarks of Garmin Ltd. or its subsidiaries, registered in the USA and other countries.

TomTom is a trademark of TomTom International B.V.